### DATASCAN, LP QPID1000

Product Manual

#### **Physical Characteristics**

#### **Dimensions: 70mm x 170mm x 38mm**

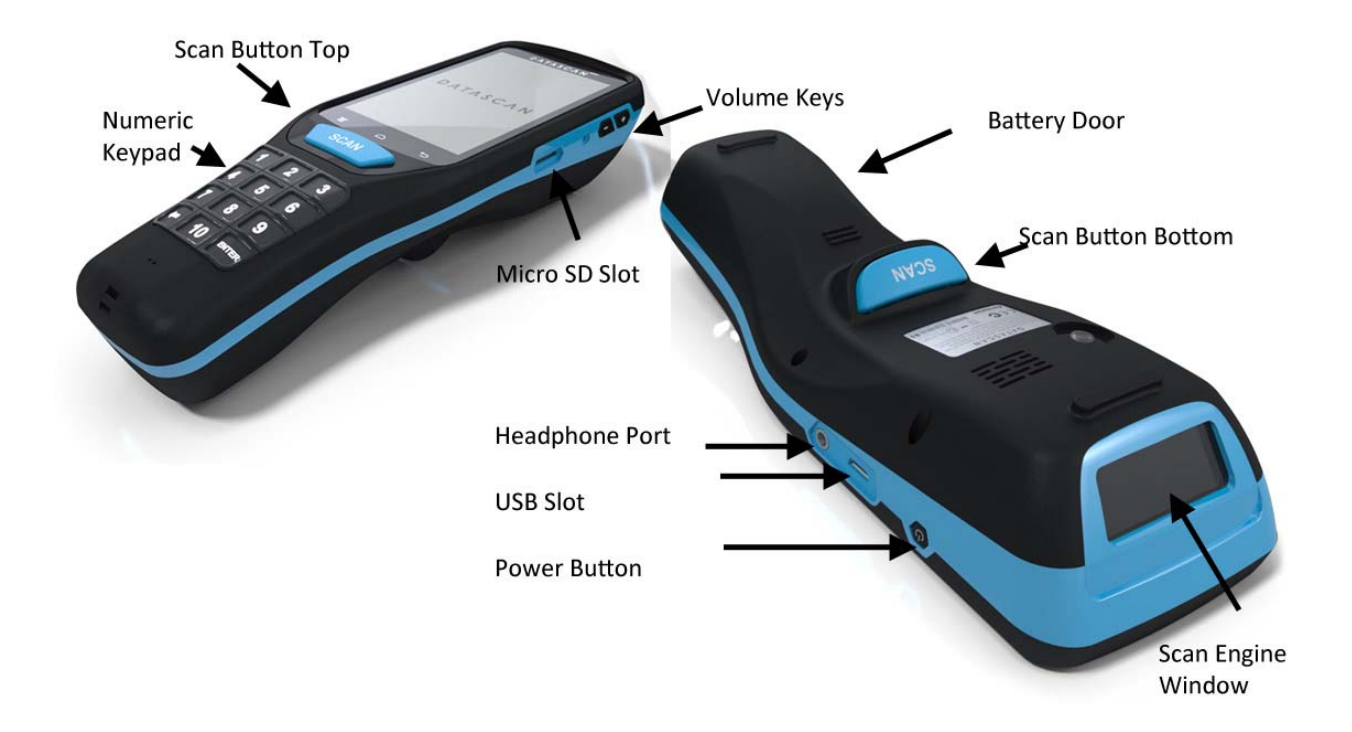

#### **General Operation**

The unit is turned on and off via the side power button.

The scan engine is activated by pulling the bottom trigger or top scan button during appropriate places inside of the scan test app.

The volume is change by using the side physical buttons or through software control within the Android OS.

The side entry SD card slot is used for additional temporary storage

#### **Powering On the Device**

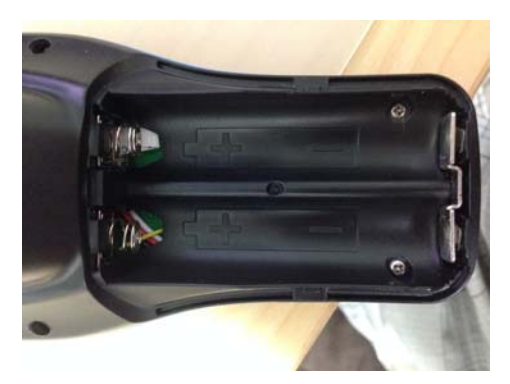

Batteries should be inserted matching the orientation etched on the bottom of the battery compartment.

**Battery Specifications:** 3.7V 18650 Lithium Polymer Batteries Only use UL listed batteries that are supplied with the device

**Unit Charging Specifications:** 5VDC 1A Input via microUSB Port

Once the batteries are inserted, let the unit charge using the micro USB port overnight if this is the first time powering on the device.

To start and prepare the device, perform these common Android procedures

- Press the POWER key to start up the device.
- It will boot through a series of screens before booting to the Android home screen
- Connect to a WIFI access point with internet access

**< ‐‐‐‐ CONTINUE TO THE NEXT PAGE FOR APP INSTRUCTIONS ‐‐‐‐ >**

#### **Application Usage Instructions**

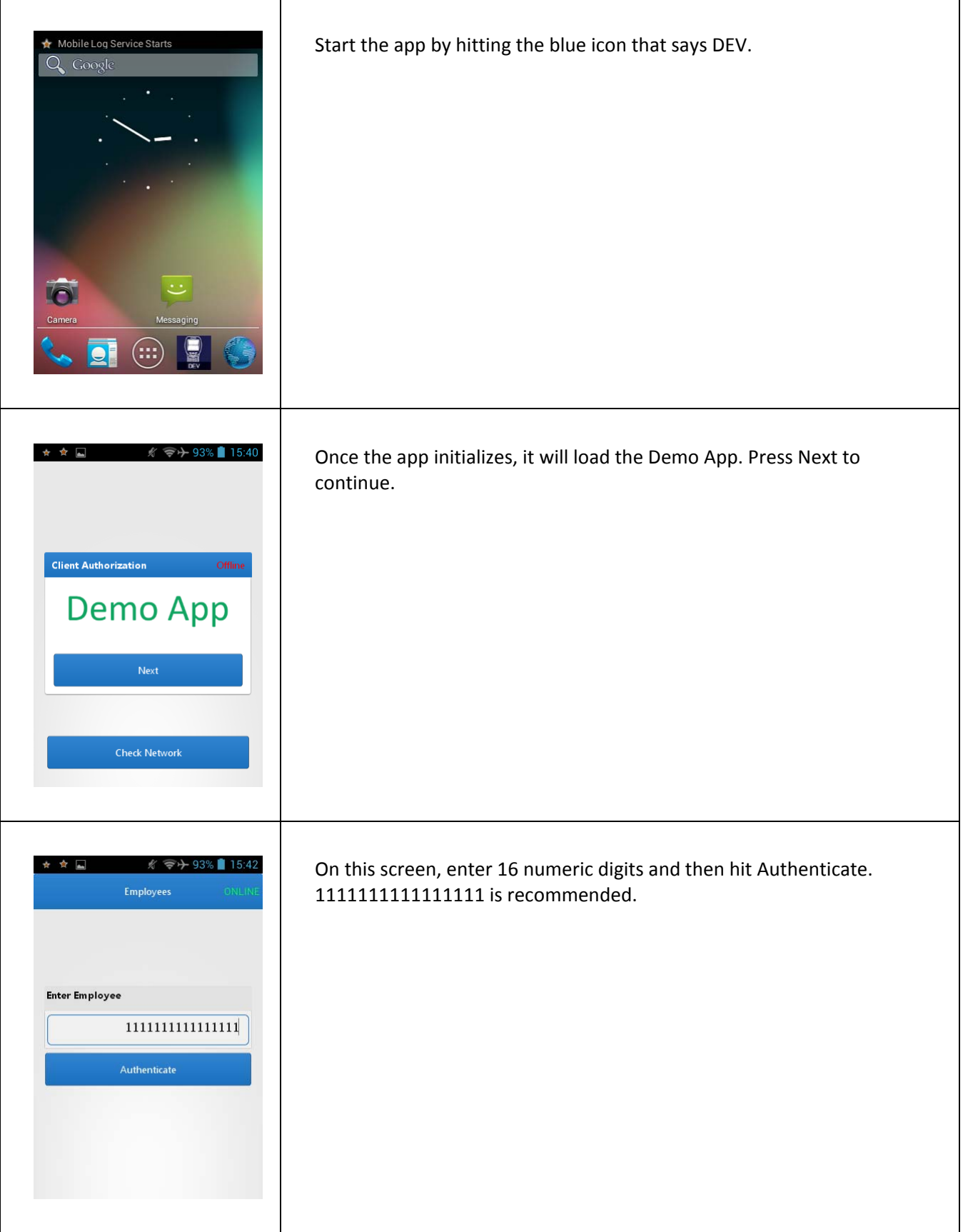

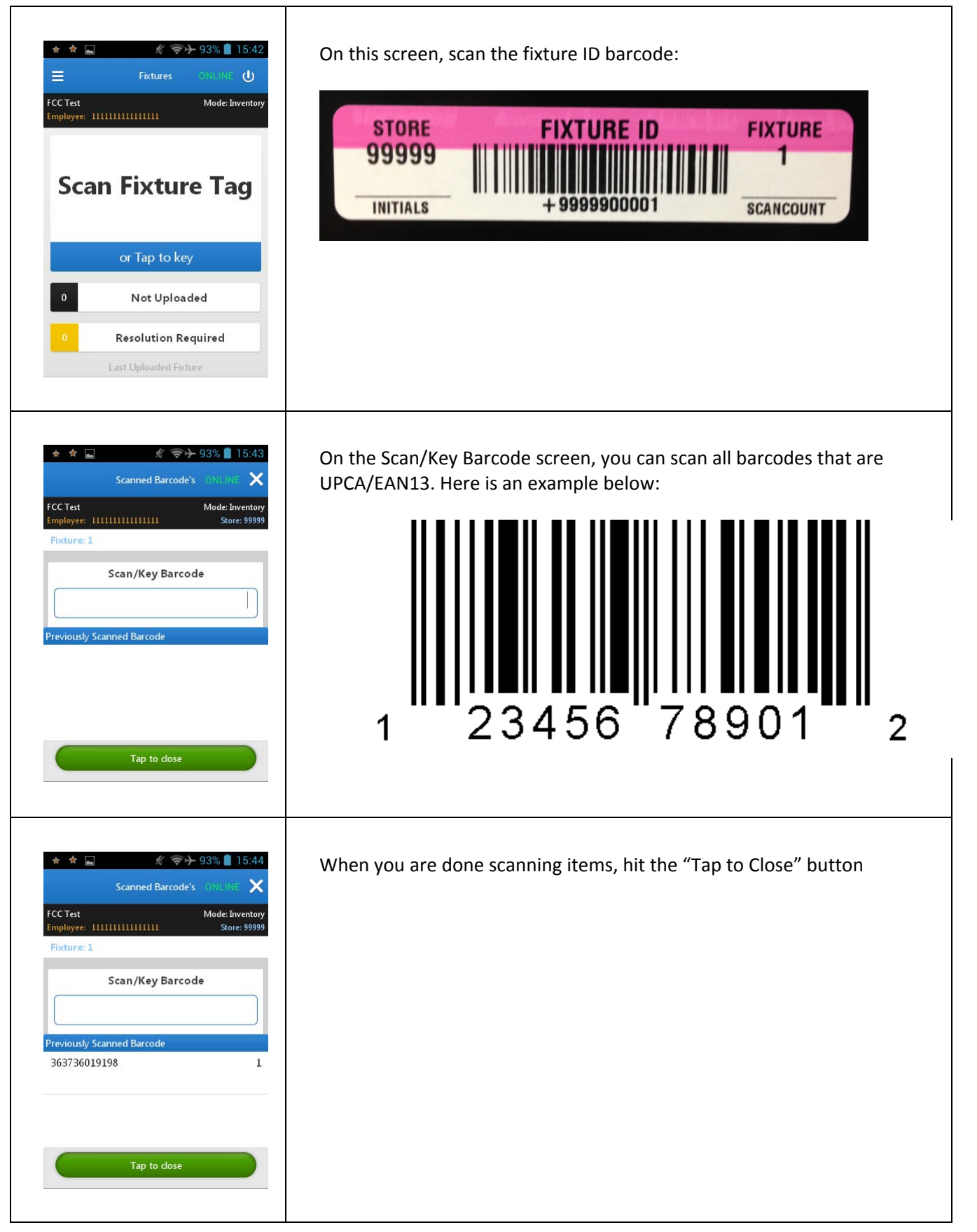

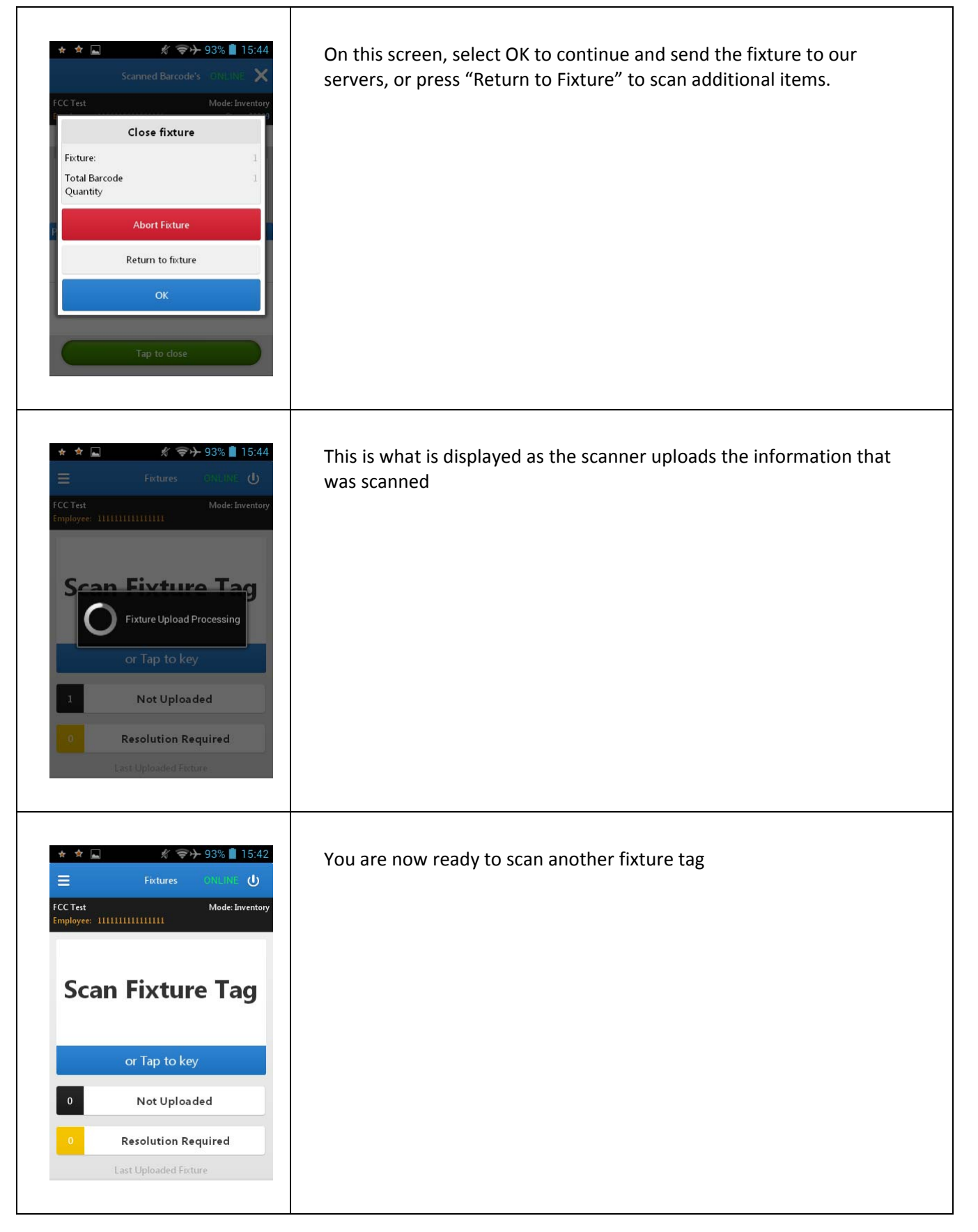

#### **Wireless Technologies**

All wireless configuration for both 802.11 WIFI and Bluetooth will be handled by the application automatically. BT is handled completely by the application and old used to pair with Datascan owned equipment when necessary. In most cases, user intervention is not required. In the event WIFI needs configuration beyond the preprogrammed state, follow these instructions:

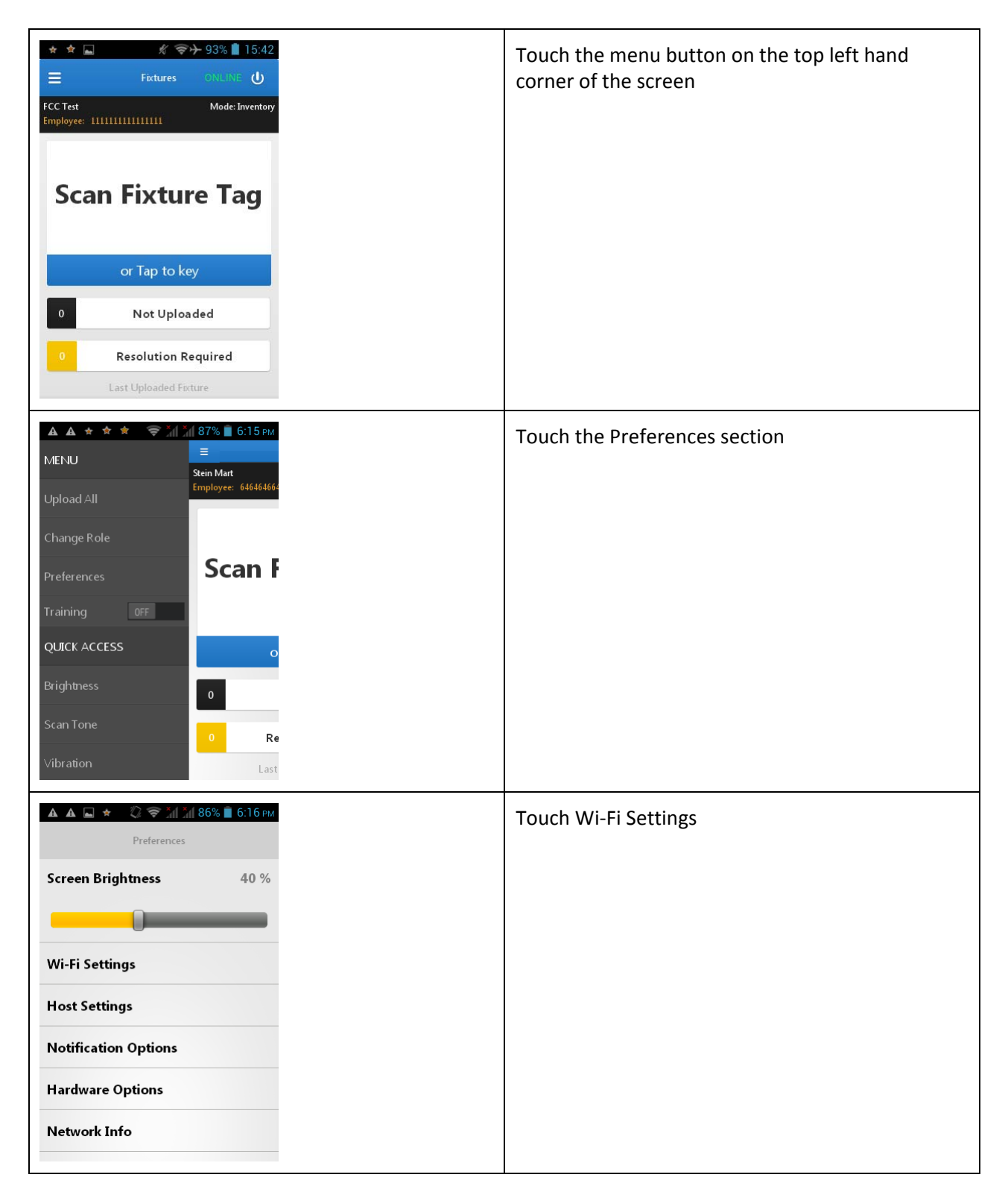

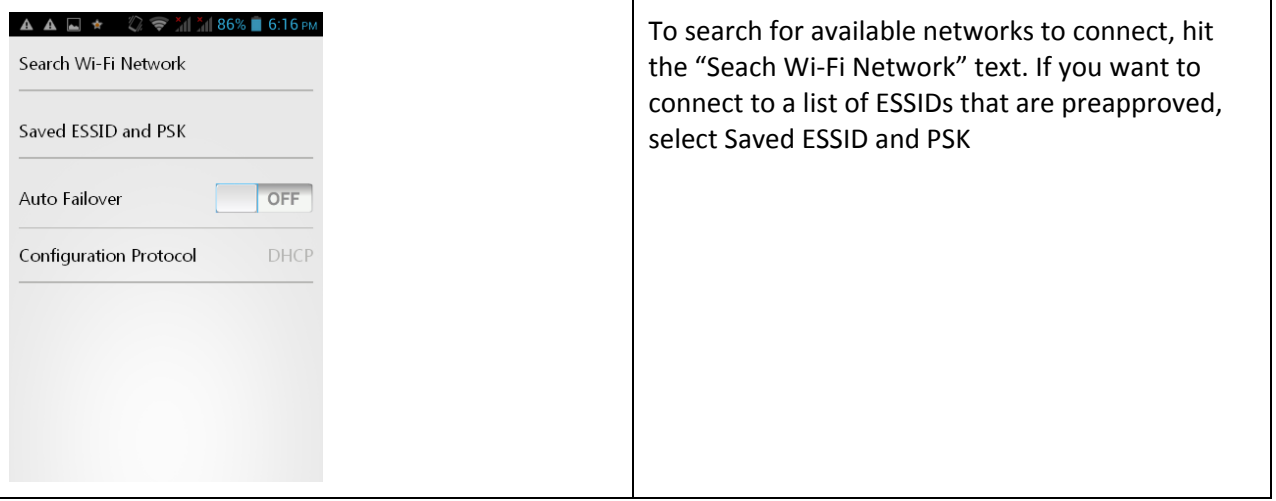

#### **Menu and Preferences**

The Menu and Preferences section allows you to adjust the brightness, scan beep tone, vibration, and other scanning related features.

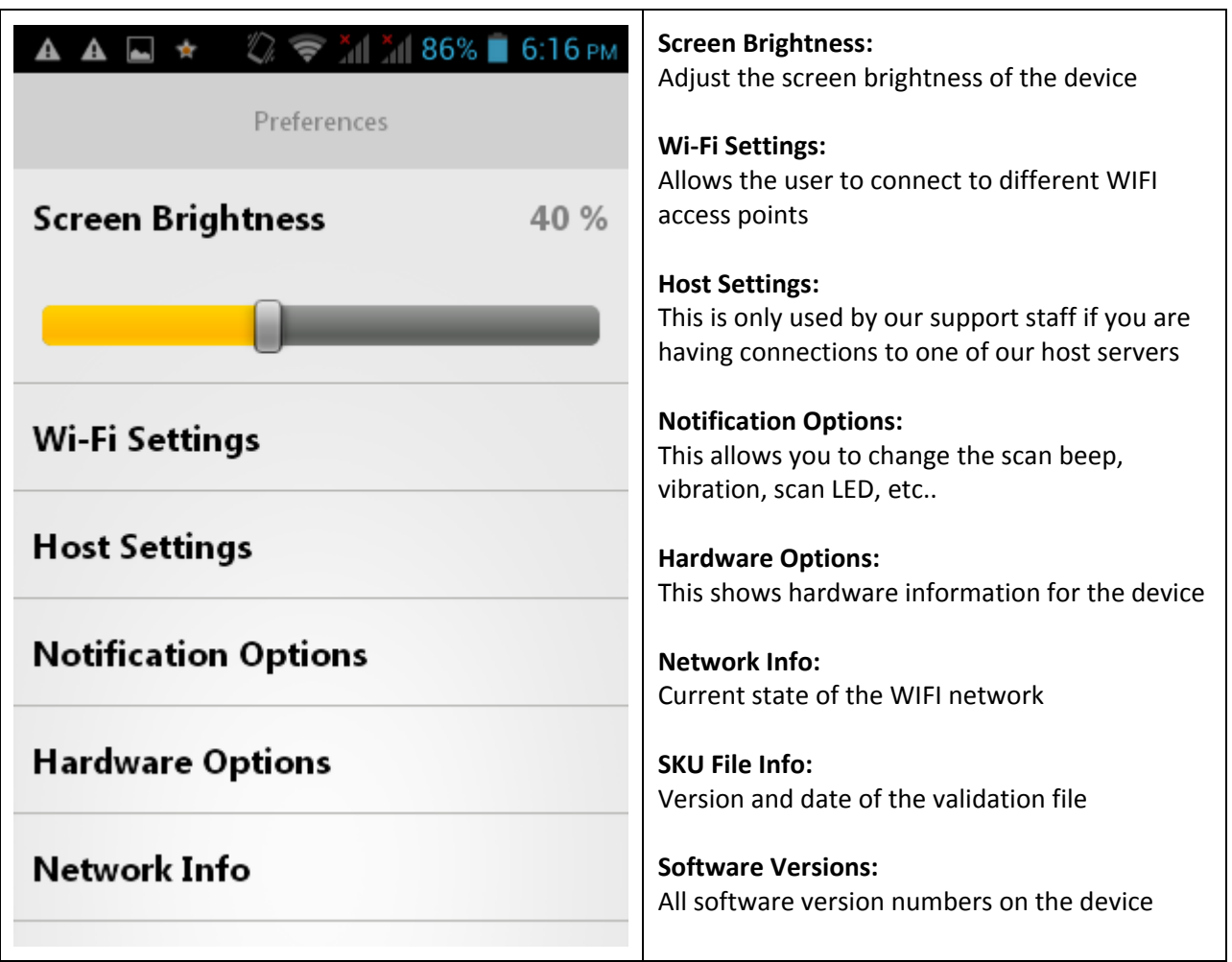

**FCC Certification Requirements** 

**Caution: Any changes or modifications in construction of this device which are not expressly approved by the party responsible for compliance could void the user's authority to operate the equipment.** 

**This device complies with part 15 of the FCC Rules. Operation is subject to the following two conditions: (1) This device may not cause harmful interference, and** 

**(2) This device must accept any interference received, including interference that may cause undesired operation.** 

**The manufacturer is not responsible for any radio or TV interference caused by unauthorized modifications to this equipment. Such modifications could void the user's authority to operate the equipment.** 

**This equipment has been tested and found to comply with the limits for a Class B digital device, pursuant to Part 15 of the FCC Rules. These limits are designed to provide reasonable protection against harmful interference in a residential installation. This equipment generates, uses and can radiate radio frequency energy and, if not installed and used in accordance with the instructions, may cause harmful interference to radio communications. However, there is no guarantee that interference will not occur in a particular installation. If this equipment does cause harmful interference to radio or television reception, which can be determined by turning the equipment off and on, the user is encouraged to try to correct the interference by one or more of the following measures:** 

- **-- Reorient or relocate the receiving antenna.**
- **-- Increase the separation between the equipment and receiver.**
- **-- Connect the equipment into an outlet on a circuit different from that to which the receiver is connected.**
- **-- Consult the dealer or an experienced radio/TV technician for help.**

The equipment complies with FCC radiation exposure limits set forth for an uncontrolled environment. End users must follow the specific operating instructions for satisfying RF exposure compliance. This transmitter must not be colocated or operating in conjunction with any other antenna or transmitter.